# **Notebook Tour**

Document Part Number: 419443-001

January 2007

This guide explains the computer hardware features.

# Contents

#### 1 Components

| Top components 1–2                  |
|-------------------------------------|
| Lights 1–2                          |
| TouchPad 1-4                        |
| Buttons and switches 1–5            |
| Keys 1–7                            |
| Front components 1–8                |
| Rear components 1–8                 |
| Right-side components               |
| Left-side components 1–10           |
| Bottom components                   |
| Wireless antennae 1–14              |
| Additional hardware components 1–15 |
| Labels                              |
|                                     |

## 2 Specifications

| Operating environment. | 2 - 1 |
|------------------------|-------|
| Rated input power      | 2 - 2 |

## Index

1

# Components

This chapter explains the hardware features of the computer.

To see a list of installed hardware on the computer:

1. Select Start > Computer > System properties.

2. In the left task pane, click **Device Manager**.

You can also add hardware or modify your device configurations using Device Manager.

Components included with the computer vary by region and by model. The illustrations in this guide identify the standard external features included on most computer models.

# **Top components**

# Lights

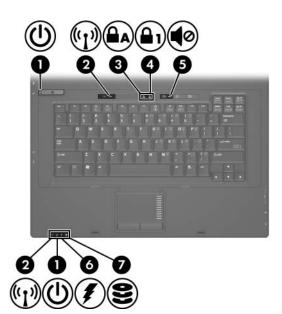

| Component         | Description                                                                                                    |
|-------------------|----------------------------------------------------------------------------------------------------|
| Power lights* (2) | On: The computer is on.<br>Blinking: The computer is in the Sleep<br>state.<br>Blinking rapidly: An HP Smart AC<br>adapter with a higher power rating<br>should be connected.<br>Off: The computer is off or in<br>Hibernation. |

(Continued)

| Co | mponent                          | Description                                                                                                    |
|----|----------------------------------|----------------------------------------------------------------------------------------------------|
| 0  | Wireless lights <sup>†</sup> (2) | On: An integrated wireless device,<br>such as a wireless local area network<br>(LAN) device and/or a Bluetooth®<br>device is turned on.                                                                                                    |
| 6  | Caps lock light                  | On: Caps lock is on.                                                                                                    |
| 4  | Num lock light                   | On: Num lock is on.                                                                                                    |
| 6  | Volume mute light                | On: Computer sound is turned off.                                                                                                    |
| 6  | Battery light                    | <ul> <li>Amber: A battery is charging.</li> <li>Green: A battery is close to full charge capacity.</li> <li>Blinking amber: A battery that is the only available power source has reached a low battery level. When the battery reaches a critical battery level, the battery light begins blinking rapidly</li> <li>Off: If the computer is plugged into an external power source, the light is turned off when all batteries in the computer is not plugged into an external power source, the light stays off until the battery reaches a low battery level.</li> </ul> |
| 1  | Drive light                      | Blinking: The hard drive or optical drive is being accessed.                                                                                                    |

\*The 2 power lights display the same information. The light on the power button is visible only when the computer is open. The power light on the front of the computer is visible whether the computer is open or closed.

<sup>†</sup>The 2 wireless lights display the same information. The light on the wireless button is visible only when the computer is open. The wireless light on the front of the computer is visible whether the computer is open or closed.

## TouchPad

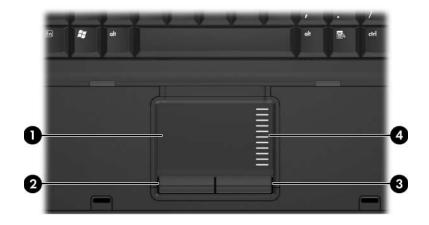

| Component |                                 | Description                                                                                                    |
|-----------|---------------------------------|----------------------------------------------------------------------------------------------------|
| 0         | TouchPad*                       | Moves the pointer and selects or<br>activates items on the screen. Can be<br>set to perform other mouse functions,<br>such as scrolling, selecting, and<br>double-clicking. |
| 0         | Left TouchPad button*           | Functions like the left button on an external mouse.                                                                                                    |
| 6         | Right TouchPad button*          | Functions like the right button on an external mouse.                                                                                                    |
| 4         | TouchPad scroll zone*           | Scrolls up or down.                                                                                                    |
|           | is table describes default sett | ings.To view and change TouchPad<br>rol Panel > Hardware and Sound >                                                                                                    |

Mouse.

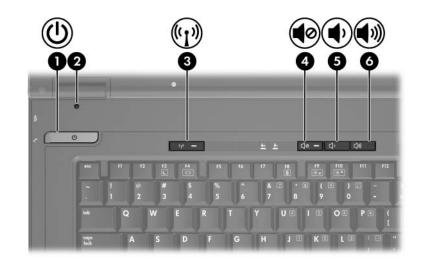

| Co | mponent        | Description                                                                                                    |
|----|----------------|----------------------------------------------------------------------------------------------------|
| Û  | Power button*  | When the computer is off, press the power button to turn on the computer.                                                                                                    |
|    |                | If the computer has stopped<br>responding and Windows® shutdown<br>procedures cannot be used, press and<br>hold the power button for at least<br>5 seconds to turn off the computer. |
|    |                | To learn more about your power<br>settings, select <b>Start &gt; Control</b><br><b>Panel &gt; System and Maintenance &gt;</b><br><b>Power Options</b> .                              |
| 2  | Display switch | Initiates Sleep if the display is closed while the computer is on.                                                                                                    |

(Continued)

## **Buttons and switches**

| Component                                                                                                    |                    | Description                                                                            |
|----------------------------------------------------------------------------------------------------|--------------------|----------------------------------------------------------------------------------------|
| 6                                                                                                    | Wireless button*   | Turns the wireless feature on or off,<br>but does not create a wireless<br>connection. |
|                                                                                                    |                    | A wireless network must be set<br>up in order to establish a<br>wireless connection.   |
| 4                                                                                                    | Volume mute button | Mutes and restores computer sound.                                                     |
| 6                                                                                                    | Volume down button | Decreases speaker volume.                                                              |
| 6                                                                                                    | Volume up button   | Increases speaker volume.                                                              |
| *This table describes default settings. For information about changing default settings, refer to the user guides located in Help and Support. |                    |                                                                                        |

## Keys

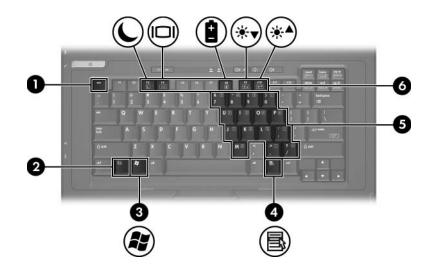

| Со | mponent                  | Description                                                                                                    |  |
|----|--------------------------|----------------------------------------------------------------------------------------------------|--|
| 0  | esc key                  | Displays system information when pressed in combination with the <b>fn</b> key.                                  |  |
| 0  | fn key                   | Executes frequently used system functions when pressed in combination with a function key or the <b>esc</b> key. |  |
| 6  | Windows logo key         | Displays the Windows Start menu.                                                                                 |  |
| 4  | Windows applications key | Displays a shortcut menu for items beneath the pointer.                                                          |  |
| 6  | Embedded numeric keypad  | Can be used like the keys on an external numeric keypad.                                                         |  |
| 6  | Function keys            | Execute frequently used system functions when pressed in combination with the <b>fn</b> key.                     |  |

## Front components

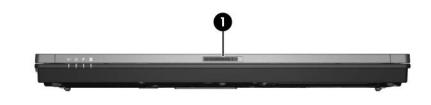

| Сог | mponent               | Description         |
|-----|-----------------------|---------------------|
| Û   | Display release latch | Opens the computer. |

## **Rear components**

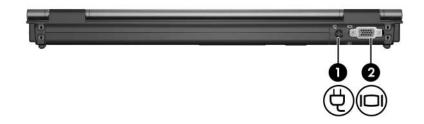

| Component |                       | Description                                          |
|-----------|-----------------------|------------------------------------------------------|
| 0         | Power connector       | Connects an AC adapter or an optional power adapter. |
| 0         | External monitor port | Connects an external monitor.                        |

# **Right-side components**

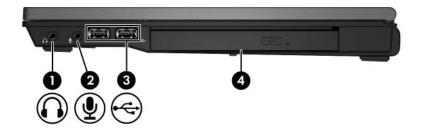

| Component |                                       | Description                                                                                                    |
|-----------|---------------------------------------|----------------------------------------------------------------------------------------------------|
| 0         | Audio-out (headphone) jack            | Produces computer sound when<br>connected to optional powered stereo<br>speakers, headphones, ear buds, a<br>headset, or television audio. |
| 0         | Audio-in (microphone) jack            | Connects an optional computer<br>headset microphone, stereo array<br>microphone, or a monaural<br>microphone.                              |
| 6         | USB ports (2)                         | Connect optional USB devices.                                                                                                    |
| 4         | Optical drive<br>(select models only) | Reads an optical disc.                                                                                                    |

# Left-side components

| Со | mponent              | Description                                                                                                    |
|----|----------------------|----------------------------------------------------------------------------------------------------|
| 0  | Security cable slot  | Attaches an optional security cable to the computer.                                                                                |
|    |                      | The security cable is<br>designed to act as a<br>deterrent, but may not<br>prevent the computer from<br>being mishandled or stolen. |
| 0  | RJ-45 (network) jack | Connects a network cable.                                                                                                    |
| 6  | RJ-11 (modem) jack   | Connects a modem cable.                                                                                                    |
|    |                      |                                                                                                    |

(Continued)

| Component |              | Description                                                                                                    |
|-----------|--------------|----------------------------------------------------------------------------------------------------|
| 4         | Vent         | Enables airflow to cool internal components.                                                                                                    |
|           |              | To prevent overheating, do<br>not obstruct vents. Use the<br>computer only on a hard, flat<br>surface. Do not allow another<br>hard surface, such as an<br>adjoining optional printer, or a<br>soft surface, such as pillows or<br>thick rugs or clothing, to block<br>airflow. |
|           |              | The computer fan starts up<br>automatically to cool internal<br>components and prevent<br>overheating. It is normal for the<br>internal fan to cycle on and off<br>during routine operation.                                                                                    |
| 6         | 1394 port    | Connects an optional IEEE 1394 device, such as a camcorder.                                                                                                    |
| 6         | USB port     | Connects an optional USB device.                                                                                                    |
| 1         | PC Card slot | Supports optional Type I and Type II 32-bit (CardBus) or 16-bit PC Cards.                                                                                                    |

# **Bottom components**

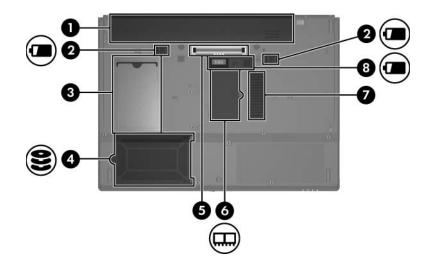

| Component |                                     | Description                                       |
|-----------|-------------------------------------|---------------------------------------------------|
| 0         | Primary battery bay                 | Holds the primary battery.                        |
| 2         | Primary battery release latches (2) | Release the primary battery from the battery bay. |
| €         | Business card holder                | Holds a standard size business card.              |
| 4         | Hard drive bay                      | Holds the hard drive.                             |
| 6         | Docking connector                   | Connects to an optional docking device.           |

(Continued)

| Component |                                     | Description                                                                                                    |  |
|-----------|-------------------------------------|----------------------------------------------------------------------------------------------------|--|
| 6         | Expansion memory module compartment | Contains the expansion memory module slot.                                                                                                    |  |
| 7         | Vent                                | Enables airflow to cool internal components.                                                                                                    |  |
|           |                                     | To prevent overheating, do<br>not obstruct vents. Use the<br>computer only on a hard, flat<br>surface. Do not allow another<br>hard surface, such as an<br>adjoining optional printer, or a<br>soft surface, such as pillows or<br>thick rugs or clothing, to block<br>airflow. |  |
|           |                                     | The computer fan starts up<br>automatically to cool internal<br>components and prevent<br>overheating. It is normal for the<br>internal fan to cycle on and off<br>during routine operation.                                                                                    |  |
| 8         | Accessory battery connector         | Connects an optional accessory battery.                                                                                                    |  |

## Wireless antennae

Two wireless antennae send and receive wireless device signals. These antennae are not visible from the outside of the computer.

To see wireless regulatory notices, refer to your country's section of the *Regulatory, Safety and Environmental Notices* located in Help and Support.

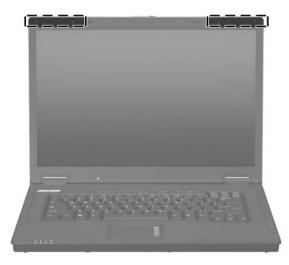

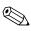

For optimal transmission, keep the area immediately around the antennae free from obstruction.

# Additional hardware components

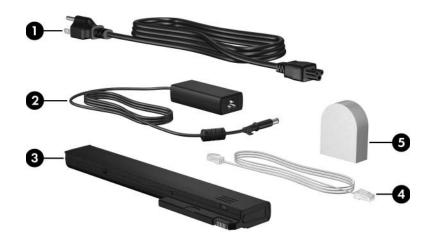

| Component |                                                                       | Description                                                                                         |  |
|-----------|-----------------------------------------------------------------------|----------------------------------------------------------------------------------------------------|--|
| 0         | Power cord*                                                           | Connects an AC adapter to an AC outlet.                                                             |  |
| 2         | HP Smart AC Adapter                                                   | Converts AC power to DC power.                                                                      |  |
| 6         | Primary battery*                                                      | Powers the computer when the<br>computer is not plugged into<br>external power.                     |  |
| 4         | Modem cable*                                                          | Connects an internal modem to<br>an RJ-11 telephone jack or to a<br>country-specific modem adapter. |  |
| 6         | Country-specific modem<br>adapter (included by region<br>as required) | Adapts the modem cable to a non-RJ-11 telephone jack.                                               |  |

## Labels

The labels affixed to the computer provide information you may need when you troubleshoot system problems or travel internationally with the computer.

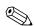

The appearance and position of labels varies by model.

- Service tag—Provides the product brand and series name, product number (p/n), and serial number (s/n) of your computer. Have this information available when you contact Customer Care. The service tag label is affixed to the bottom of the computer. The information on the service tag is also available through Help and Support.
- Microsoft® Certificate of Authenticity—Contains the Windows Product Key. You may need the Product Key to update or troubleshoot the operating system. This certificate is affixed to the bottom of the computer.
- Regulatory label—Provides regulatory information about the computer. The regulatory label is affixed to the bottom of the computer.

- Modem approval label—Provides regulatory information about the modem and lists the agency approval markings required by some of the countries in which the modem has been approved for use. You may need this information when traveling internationally. The modem approval label is affixed to the bottom of the computer.
- Wireless certification label(s)—Provide information about optional wireless devices and the approval markings for some of the countries in which the devices have been approved for use. An optional device may be a wireless local area network (WLAN) device or an optional Bluetooth® device. If your computer model includes one or more wireless devices, one or more certification labels are included with your computer. You may need this information when traveling internationally. Wireless certification labels are affixed to the bottom of the computer.

# **Specifications**

## **Operating environment**

The operating environment information in the following table may be helpful if you plan to use or transport or operate the computer in extreme environments.

| Factor                                                                               | Metric            | U.S.                |  |  |
|--------------------------------------------------------------------------------------|-------------------|---------------------|--|--|
| Temperature                                                                          |                   |                     |  |  |
| Operating (not writing to optical disc)                                              | 0°C to 35°C       | 32°F to 95°F        |  |  |
| Operating (writing to optical disc)                                                  | 5°C to 35°C       | 41°F to 95°F        |  |  |
| Nonoperating                                                                         | -20°C to 60°C     | -4°F to 140°F       |  |  |
| Relative humidity (noncondensing)                                                    |                   |                     |  |  |
| Operating                                                                            | 10% to 90%        | 10% to 90%          |  |  |
| Nonoperating                                                                         | 5% to 95%         | 5% to 95%           |  |  |
| Maximum altitude (unpressurized)                                                     |                   |                     |  |  |
| Operating (14.7 to 10.1 psia*)                                                       | -15 m to 3,048 m  | -50 ft to 10,000 ft |  |  |
| Nonoperating (14.7 to 4.4 psia*)                                                     | -15 m to 12,192 m | -50 ft to 40,000 ft |  |  |
| *Pounds per square inch absolute (psia) is another unit of measurement for altitude. |                   |                     |  |  |

## **Rated input power**

The power information in this section may be helpful if you plan to travel internationally with your computer.

The computer operates on DC power, which can be supplied by an AC or a DC power source. Although the computer can be powered from a standalone DC power source, it should be powered only with an AC adapter or a DC power source supplied and approved by HP for use with this HP computer.

The computer is capable of accepting DC power within the following specifications.

| Input power       | Rating                   |
|-------------------|--------------------------|
| Operating voltage | 18.5 V dc @ 3.5 A - 65 W |
| Operating current | 3.5 A                    |

This product is designed for IT power systems in Norway with phase-to-phase voltage not exceeding 240 V rms.

# Index

1394 port 1-11

## A

AC adapter, identifying 1-15accessory battery connector 1-13altitude specifications 2-1antennae 1-14applications key, Windows 1-7audio-in (microphone) jack 1-9audio-out (headphone) jack 1-9

## B

battery bay 1–12 battery light, identifying 1–3 battery release latch 1–12 battery, identifying 1–15 bays battery 1–12 hard drive 1–12 Bluetooth label 1–17 business card holder 1–12 buttons mute 1–6 power 1–5 TouchPad 1–4 volume 1–6 wireless 1–6

#### C

cables, RJ-11 (modem) 1-15 caps lock light 1–3 Certificate of Authenticity label 1-16 components bottom 1–12 front 1–8 left-side 1-10 rear 1-8 right-side 1-9 top 1-2 connectors accessory battery 1–13 docking 1-12 power 1-8 cord, power, identifying 1-15

### D

display release latch 1–8 display switch, identifying 1–5 docking connector 1–12 drive light 1–3 drives, optical 1–9

## E

environmental specifications 2–1 external monitor port 1–8

#### F

**fn** key 1–7 function keys 1–7

### Η

hard drive bay, identifying 1–12 headphone (audio-out) jack 1–9 humidity specifications 2–1

#### I

IEEE 1394 port 1-11

#### J

jacks audio-in (microphone) 1–9 audio-out (headphone) 1–9 RJ-11 (modem) 1–10 RJ-45 (network) 1–10

#### K

keypad keys 1–7 keys esc 1–7 fn 1–7 function 1–7 keypad 1–7 Windows applications 1–7 Windows logo 1–7

#### L

labels Microsoft Certificate of Authenticity 1-16 modem approval 1–17 regulatory 1-16 service tag 1-16 wireless certification 1-17 WLAN 1-17 latches battery release 1–12 display release 1–8 lights battery 1–3 caps lock 1–3 drive 1–3 mute 1-3num lock 1-3 power 1-2 wireless 1-3 lock, security cable 1–10

### M

memory module compartment, expansion 1–13 microphone (audio-in) jack 1–9 Microsoft Certificate of Authenticity label 1–16 modem approval label 1–17 monitor port, external 1–8 mute button 1–6 mute light 1–3

#### Ν

num lock light 1-3

## 0

operating environment specifications 2–1 operating system Microsoft Certificate of Authenticity label 1–16 Product Key 1–16 optical drive, identifying 1–9

#### Ρ

ports 1394 1–11 external monitor 1–8 USB 1–9, 1–11 power button 1–5 power cord 1–15 power light 1–2 Product Key 1–16 product name and number, computer 1–16

### R

rated input power specifications 2–2 regulatory information modem approval label 1–17 regulatory label 1–16 wireless certification labels 1–17 release latch battery 1–12 display 1–8 RJ-11 (modem) cable 1–15 RJ-11 (modem) jack 1–10 RJ-45 (network) jack 1–10

#### S

security cable slot 1–10 serial number, computer 1–16 service tag 1–16 slots memory 1–13 security cable 1–10 specifications operating environment 2–1 rated input power 2–2 switches display 1–5 identifying 1–5

### T

temperature specifications 2–1 TouchPad 1–4 traveling with computer environmental specifications 2–2 modem approval label 1–17 wireless certification labels 1–17

## U

USB ports, identifying 1–9, 1–11

### V

vent 1–11, 1–13 volume buttons 1–6

#### W

Windows applications key 1–7 Windows logo key 1–7 wireless antennae 1–14 wireless button 1–6 wireless certification label 1–17 wireless light 1–3 WLAN label 1–17 © Copyright 2007 Hewlett-Packard Development Company, L.P.

Microsoft and Windows are U.S. registered trademarks of Microsoft Corporation. Bluetooth is a trademark owned by its proprietor and used by Hewlett-Packard Company under license.

The information contained herein is subject to change without notice. The only warranties for HP products and services are set forth in the express warranty statements accompanying such products and services. Nothing herein should be construed as constituting an additional warranty. HP shall not be liable for technical or editorial errors or omissions contained herein.

Notebook Tour First Edition: January 2007 Document Part Number: 419443-001